#### **Instrukcja**

1. Jeżeli nie posiadamy konta na google: -Wpisujemy w przeglądarkę adres: google.pl Pojawia nam się:

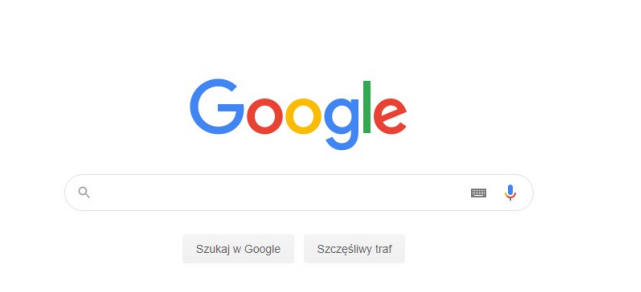

Gmail Grafika **||| Zaloguj się** 

- Musimy utworzyć konto – zatem przechodzimy do działania:

- Klikamy przycisk Zaloguj się

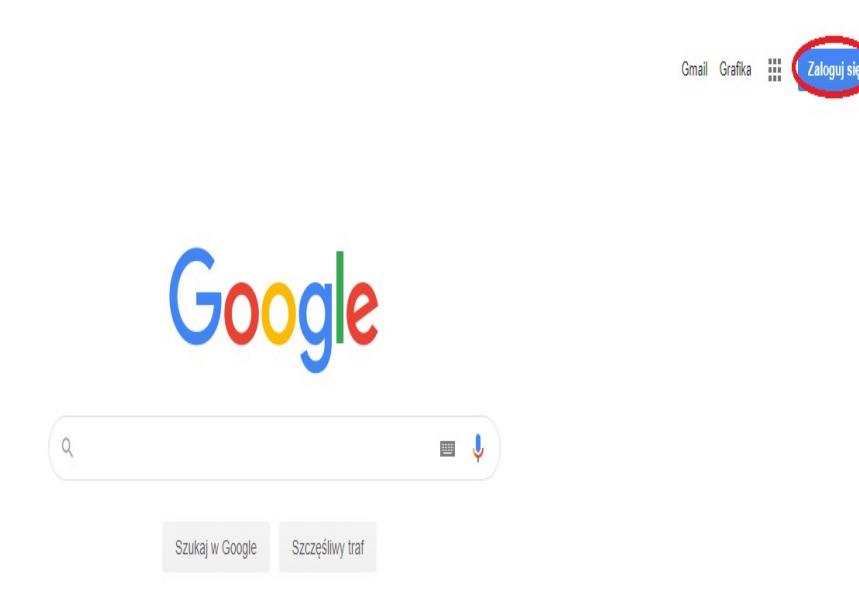

-Powinno ukazać się takie okno:

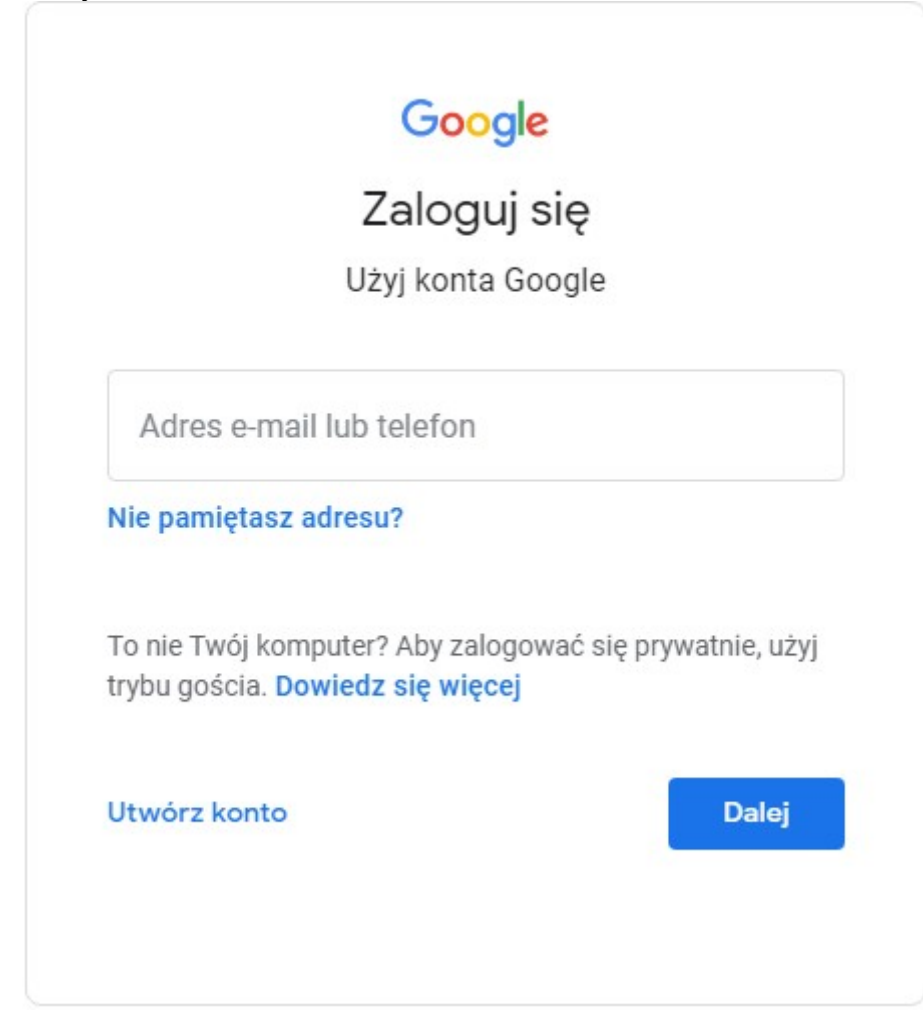

-Musimy utworzyć konto zatem klikamy Utwórz konto:

# Google

## Zaloguj się

Użyj konta Google

Adres e-mail lub telefon

Nie pamiętasz adresu?

To nie Twój komputer? Aby zalogować się prywatnie, użyj trybu gościa. Dowiedz się więcej

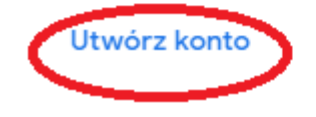

**Dalej** 

Wypełniamy formularz dla przykładu:

## Google

#### Tworzenie konta Google

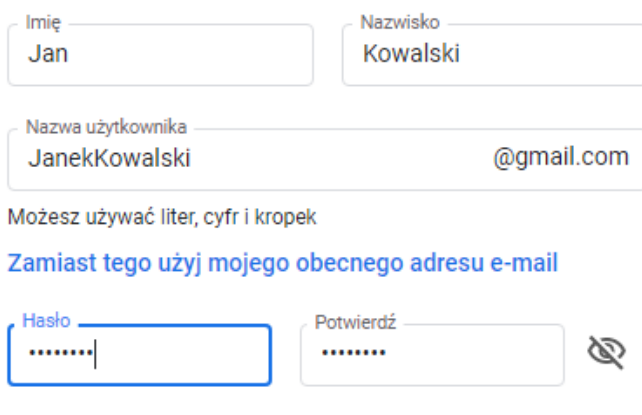

Użyj co najmniej ośmiu znaków, w tym jednocześnie liter, cyfr i symboli

Możesz też się zalogować

Dalej

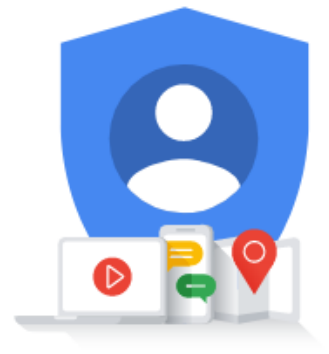

Jedno konto. Dostęp do wszystkich usług Google. -Kiedy już wypełniliśmy klikamy dalej: -Powinno nam się ukazać: (również wypełniamy)

### Google

### Witamy w Google

ඔ janek12121212121@gmail.com

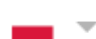

Numer telefonu (opcjonalny)

Twój numer będzie używany do zabezpieczania konta. Nie będzie widoczny dla innych osób.

Pomocniczy adres e-mail (opcjonalny)

Użyjemy go, by zabezpieczyć Twoje konto

Dzień Rok Miesiąc  $\overline{2}$ 2002 Marzec

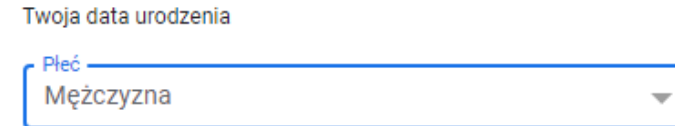

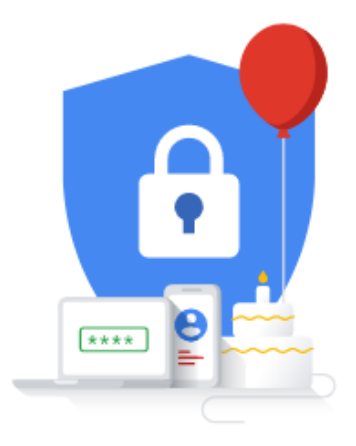

#### Twoje dane osobowe są prywatne i bezpieczne

#### Dlaczego prosimy o te dane

Wstecz

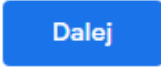

Następnie należy zaakceptować regulamin google, i gotowe – mamy konto google.  $\qquad \qquad -$ 

2. Instrukcja w jaki sposób możemy wykonać zadania jeżeli nie posiadamy oprogramowania office.

Gmail Grafika : :: J

-Wpisujemy ponownie w przeglądarkę adres: google.pl

Jak już mamy konto i jesteśmy zalogowani powinno to wyglądać w ten sposób:

Google  $\begin{pmatrix} 9 & 1 \end{pmatrix}$  $\blacksquare$ Szukaj w Google Szczęśliwy traf

- Celem utworzenia zadania wchodzimy w:

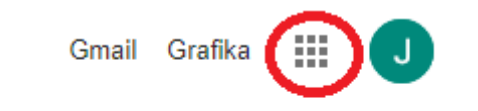

- Ukaże nam się:

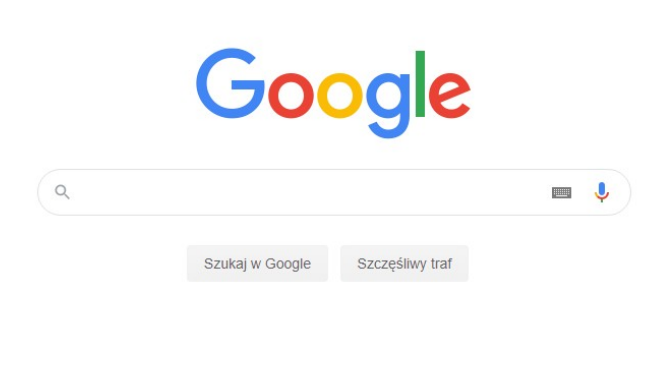

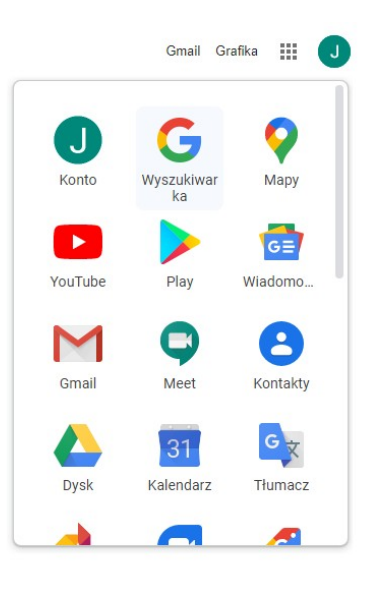

- Przewijamy niżej, aż ukażę nam się:
- Klikamy zaznaczoną pozycję dokumenty

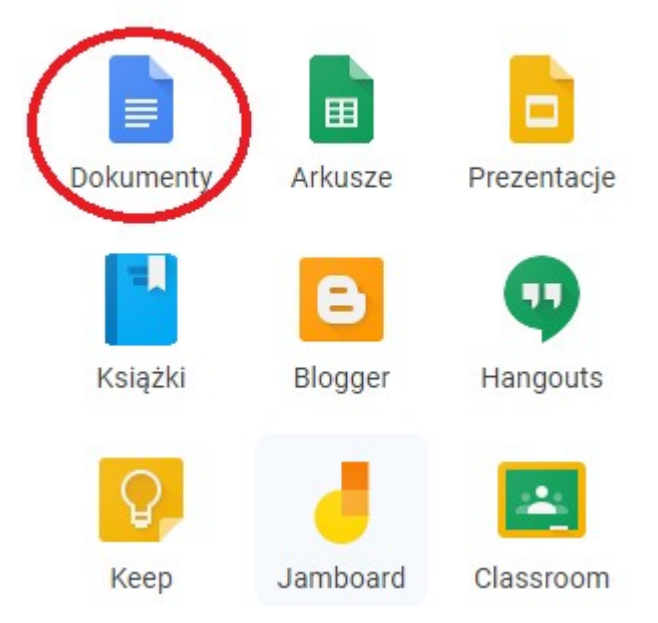

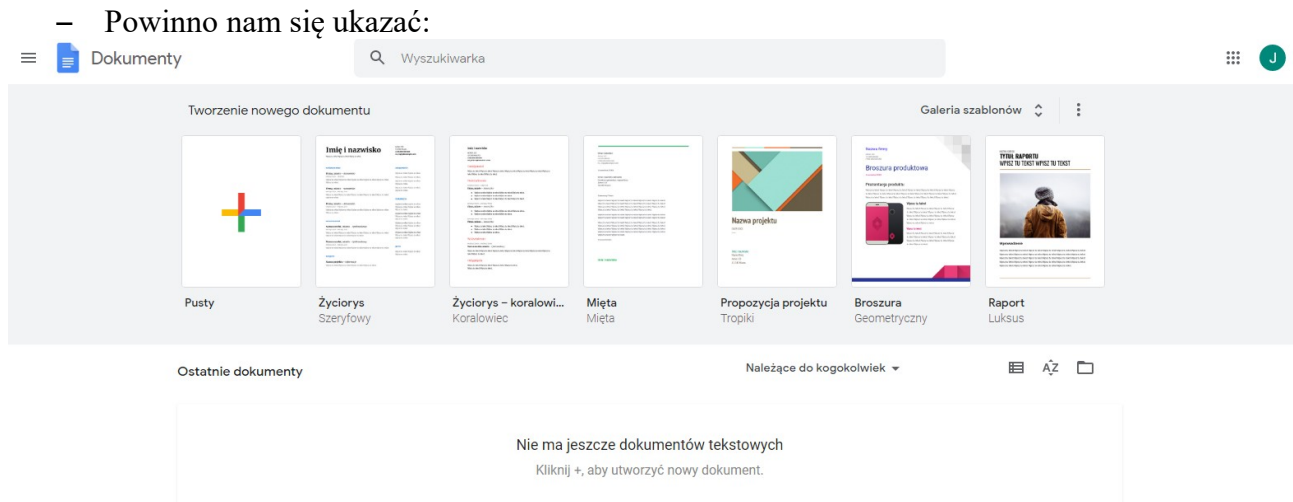

– Celem otworzenia programu umożliwiającego wykonanie zadania klikamy w:

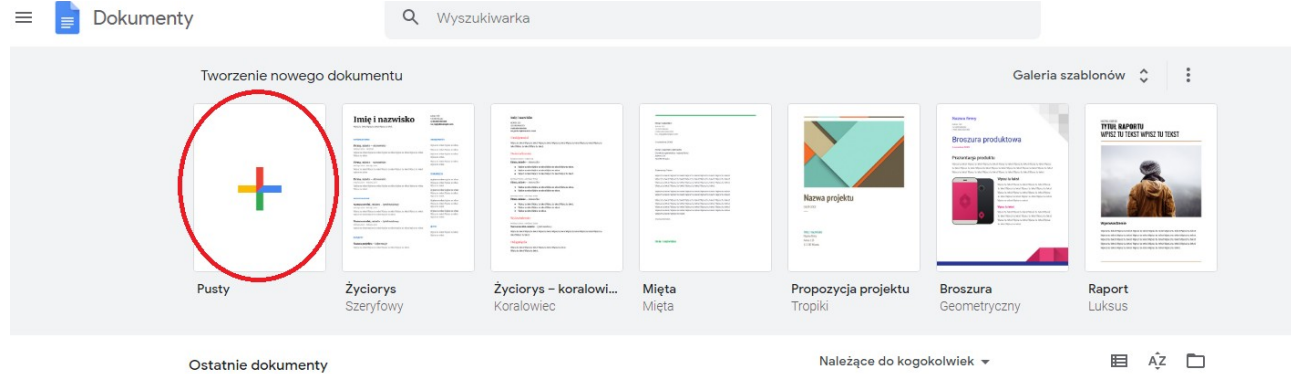

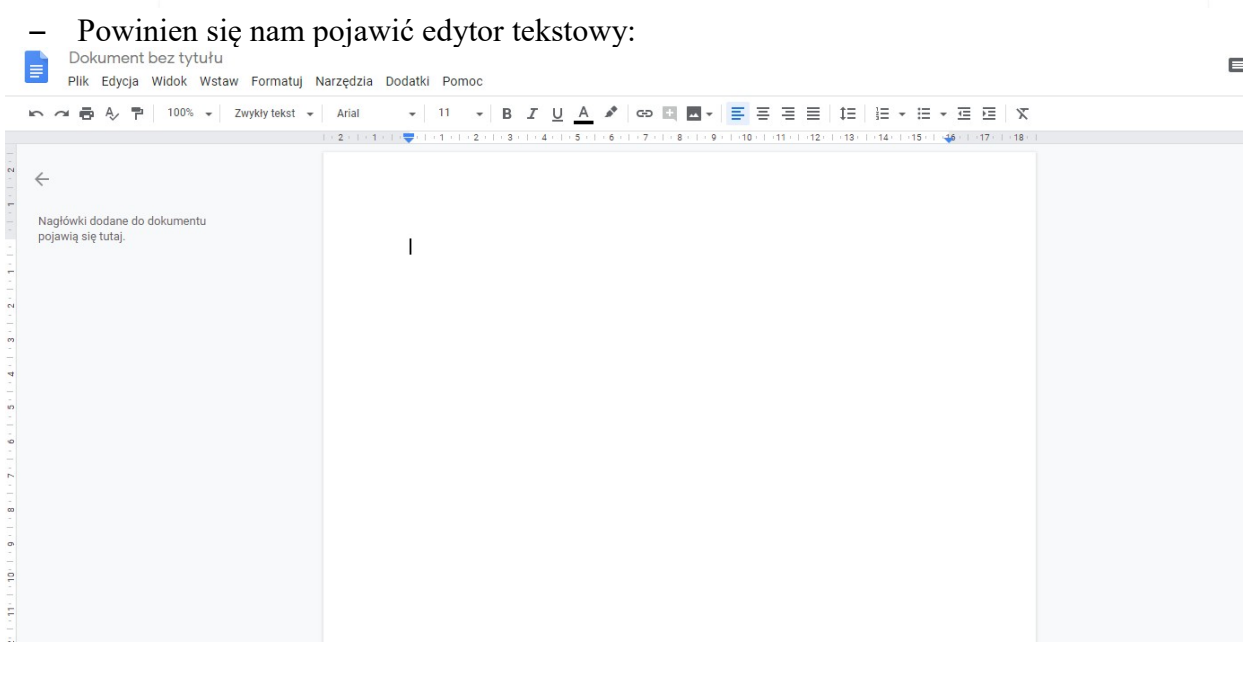

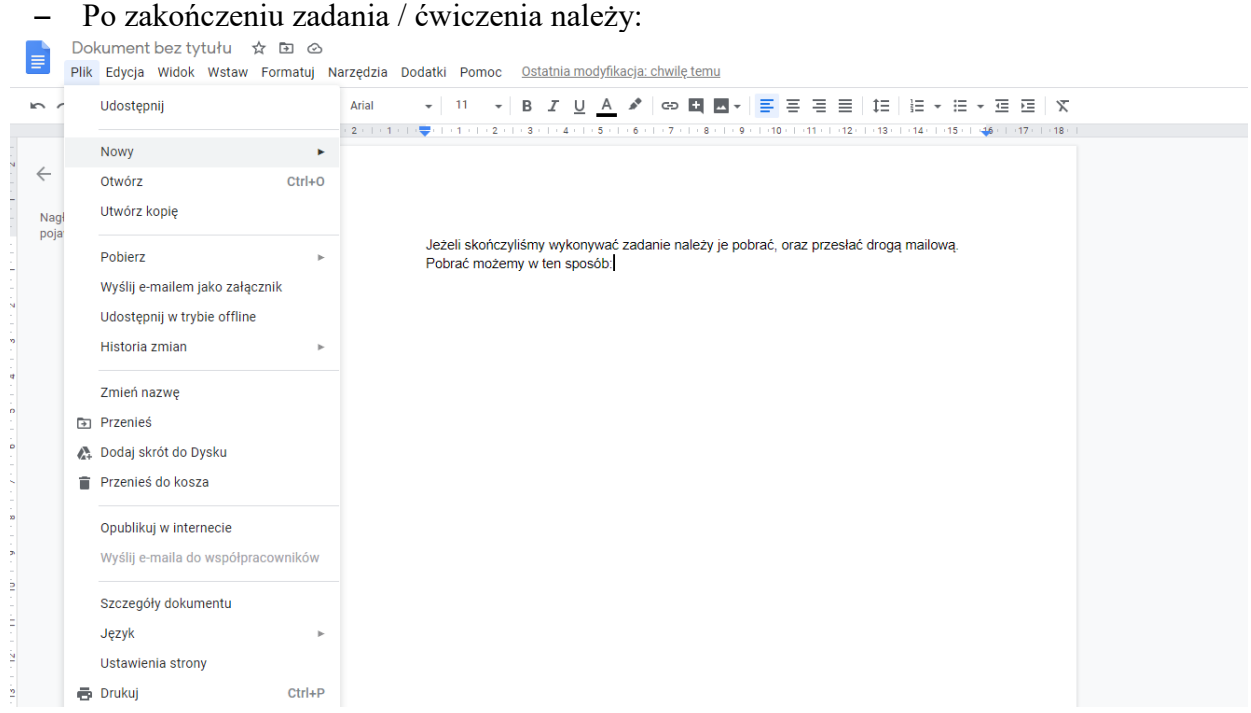

- Klikamy pobierz powinno ukazać się okno:

#### Udostępnij

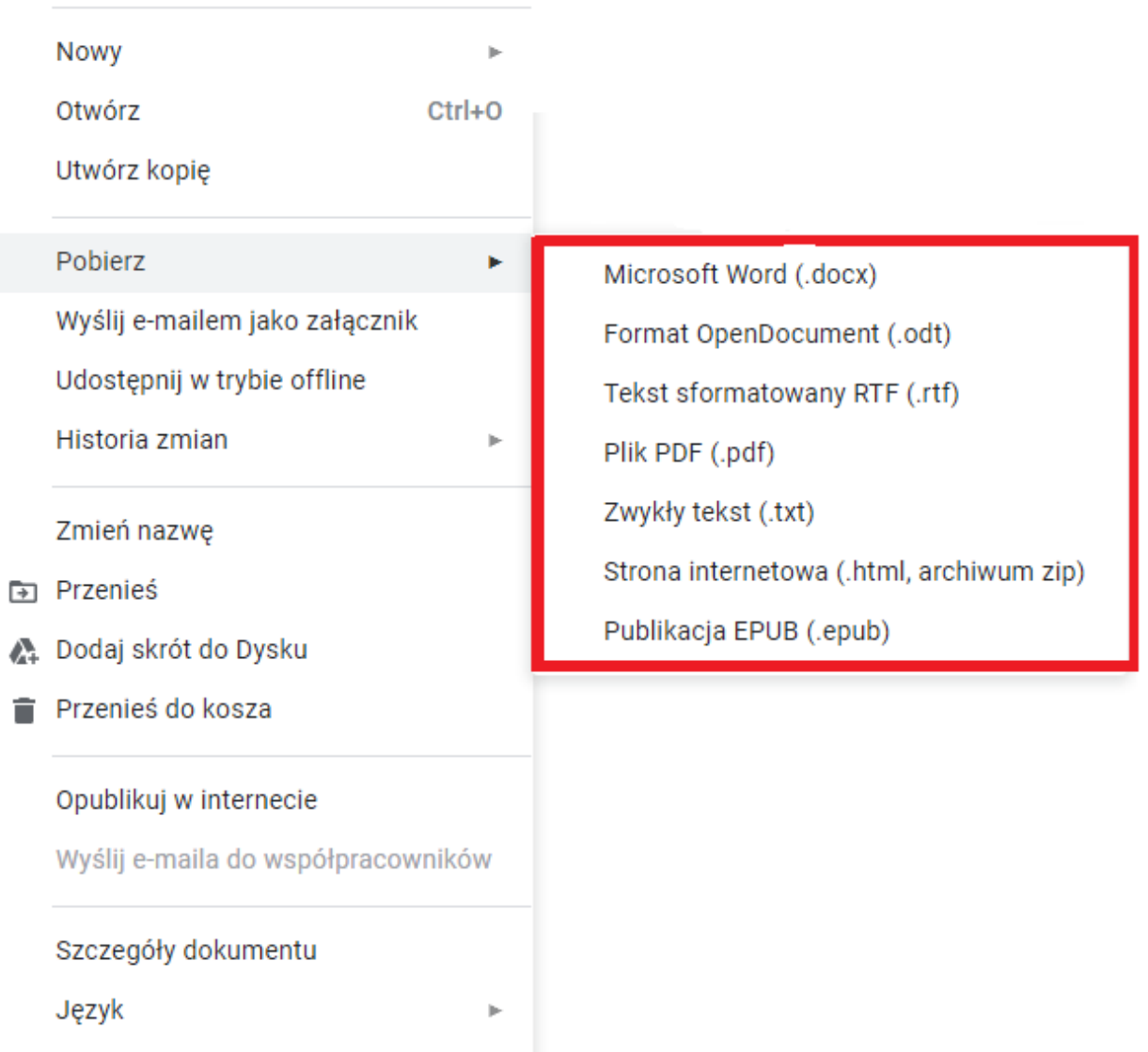

-Wybieramy w jakim dokumencie chcemy pobrać nasz plik i gotowe.